## ##TOP## Download Bentley Watercad V8i Select Series 2 18

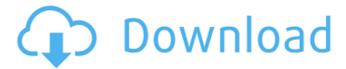

Using i-models, Bentley View can now "plug-in" to any WaterCAD selection sets document and see the result. This means that the topology is published and editable as if you were using a WaterCAD model and WaterGEMS was not present. This capability provides the capability for users to browse the results data contained in an i-model. Selectionsets in WaterCAD/WaterGEMS V8i are readonly! That means, when you publish and import an imodel, you will not be able to edit it. If you want to edit the i-model in Bentley View, then you need to publish a new i-model. This allows you to edit the imodel content. When you publish an i-model in WaterCAD/WaterGEMS V8i, there is a wide variety of result data available. The i-model publishing engine makes use of MicroStation or ProjectWise Navigator to update results data for selected timesteps. This capability is useful for very large

models. You can keep a selected set of results, however, and publish just that result set and not the entire model. You can also use the Selectionsets editor and the Control Sets editor to create your own custom selectionsets. While using the Selectionset editor or the Control Sets editor, you are not publishing an i-model. Instead, when a selection set is published, it is consumed by the client application. The client applications will interpret the selections and refresh the results in that state. In WaterCAD, a single selection set can contain multiple result sets. The collections of result sets are referred to as Selectionsets. Selectionsets are useful when there is a need to publish a collection of results to a group of users.

## **Download Bentley Watercad V8i Select Series 2 18**

The downloading of the file will begin as soon as you click on the Download button. The design of the spreadsheet is to facilitate rapid tabbing within the sheets. There is a worksheet for each modeling scenario. The Sheet tabs along the top of the worksheet include: Import Model (custom) Options Attachments Export Model Control Sets Timestamps ANSI colors Print Options Model - Template Results -Template The data for i-models comes from various sources such as schematics, 3D surfaces, image sequences, movies, dxf, and tab/check-sheet data. imodels have a rich set of attributes (both graphical and textual) that can be populated or displayed. imodels can be created and read in many formats. Custom XML files are also supported as well as

4/7

proprietary formats such as MicroStation (libilbc), Navigator (libmapic) and UFS (eclipse). Finally, imodels are implemented using the HyperGraph language, an XML-based language used to describe the state of the model, i-models can be created in many different settings (unrestricted, restricted, or for publishing to selectservices.bentley.com). Once you have found the control you are looking for, you can view its properties by clicking the Properties button in the top right. There are four tabs that appear that provide you with the control properties: Selected Properties, Configured Properties, Element Values, Required Properties You can also use the property tree to locate a specific control. To do this right click on the property tree and select Find Controls. A dialog box will appear with a list of all control instances and their properties. You can select a control in the list by clicking on it and click

the Find button in the top right. This dialog automatically lists any properties that are normally generated based on the selected control (e.g. Name, Description, State, StateName, etc) unless you change them with the Select Columns options. If you select any of these options, then only the matching properties for that control will be displayed in the dialog. For instance, if you select the control's name, then only the properties for that control which have a name matching the control's name will be displayed in the dialog. Similarly, if you select a property called Comment, then only controls with a Comment property are listed. 5ec8ef588b

https://carolwestfineart.com/ok-jaanu-movie-download-720p-movies-extra-quality/https://africantoursguide.com/portable-easytools-picture-merge-genius-v2-8-1-rar/https://studiolight.nl/wp-

content/uploads/2022/11/Jeff\_Attack\_Fernan\_El\_Crack\_HOT\_Case\_Juegos.pdf https://ferramentariasc.com/2022/11/20/sampletank-3-free-serial-number-verified/ https://epochbazar.com/wp-content/uploads/2022/11/lathrhi.pdf https://pxlmarket.com/wp-content/uploads/2022/11/berwan.pdf https://kunamya.com/sql-anywhere-studio-9-x64-downloadl-verified/

https://medicilearningit.com/download-windows-8-single-language-pt-br-x64-\_\_link\_\_/ https://rescue108.com/wordpress/wp-

content/uploads/2022/11/JetBrains\_Clion\_20201\_B201561631\_Crack\_Toolbox\_License\_Key\_HOT.pdf https://obucheniedft.ru/wp-

content/uploads/2022/11/Windows\_8\_Activator\_Download\_FULL\_Filehippo.pdf
https://www.waggners.com/wp-content/uploads/Assassins\_Creed\_Brotherhood\_SKIDROW\_Patch\_101
\_DLC\_Unlocker\_And\_The\_Game.pdf

https://booktiques.eu/wp-content/uploads/2022/11/alexsama.pdf

 $\frac{https://kulturbon.de/wp-content/uploads/2022/11/PlanetZooTorrentTOP\_Downloadserialnumber.pdf}{https://believewedding.com/bhai-ne-behan-ko-choda-xvideo-in-hindi-best/}$ 

https://moronencaja.com/wp-content/uploads/2022/11/Emily\_Ratajkowski\_Polaroids\_Nu.pdf https://valentinesdavgiftquide.net/?p=139377

https://viajacomolocal.com/wp-

content/uploads/2022/11/lwin\_Games\_Syberia\_1\_Adventure\_Wendy99\_HOT.pdf https://www.webcard.irish/adguard-license-key-keygen-\_exclusive\_/ http://palladium.bg/wp-

content/uploads/2022/11/FASTCAD\_V7\_21XFORCE\_Serial\_Key\_BEST\_Keygen.pdf
https://revitig.com/wp-content/uploads/2022/11/AutoCAD\_2006\_scaricare\_activator\_64\_bits\_IT.pdf

7/7